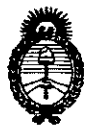

Ministerio de Salud Secretaría de Políticas, Regulación e Institutos  $A. N. M. A. T$ 

# DISPOSICIÓN N<sup>.</sup> 5676

0 6 SEP 2013 **BUENOS AIRES,** 

VISTO el Expediente Nº 1-47-16099/12-1 del Registro de esta Administración Nacional de Medicamentos, Alimentos y Tecnología Médica (ANMAT), y

### CONSIDERANDO:

Que por las presentes actuaciones B.BRAUN MEDICAL S.A., solicita se autorice la inscripción en el Registro de Productores y Productos de Tecnología Médica (RPPTM) de esta Administración Nacional, de un nuevo producto médico.

Que las actividades de elaboración y comercialización de productos médicos se encuentran contempladas por la Ley 16463, el Decreto 9763/64, y MERCOSUR/GMC/RES. Nº 40/00, incorporada al ordenamiento jurídico nacional por Disposición ANMAT Nº 2318/02 (TO 2004), y normas complementarias.

Que consta la evaluación técnica producida por el Departamento de Registro.

Que consta la evaluación técnica producida por la Dirección de Tecnología Médica, en la que informa que el producto estudiado reúne los requisitos técnicos que contempla la norma legal vigente, y que los establecimientos declarados demuestran aptitud para la elaboración y el control de calidad del producto cuya inscripción en el Registro se solicita.

Que los datos identificatorios característicos a ser transcriptos en los proyectos de la Disposición Autorizante y del Certificado correspondiente, han sido convalidados por las áreas técnicas precedentemente citadas.

Que se ha dado cumplimiento a los requisitos legales y formales que contempla la normativa vigente en la materia.

Que corresponde autorizar la inscripción en el RPPTM del producto médico objeto de la solicitud.

 $\mathbf{1}$ 

 $\mathbf{J}$ 

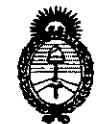

DlSPOSICION **N- 5676**

# *!Ministerio áe Safuá*

• *Secretaría áe Il'ofítúas, '%Bufación e Institutos )!.J{,'M.)l. 'L*

Que se actúa en virtud de las facultades conferidas por los Artículos So, inciso 11) y 100, inciso i) del Decreto 1490/92 Y por el Decreto 425/10.

Por ello;

# EL INTERVENTOR DE LA ADMINISTRACIÓN NACIONAL DE MEDICAMENTOS, ALIMENTOS Y TECNOLOGÍA MÉDICA DISPONE:

ARTICULO 1°- Autorízase la inscripción en el Registro Nacional de Productores y Productos de Tecnología Médica (RPPTM) de la Administración Nacional de Medicamentos, Alimentos y Tecnología Médica del producto médico de marca.

B.BRAUN, nombre descriptivo unidad para hemodiálisis y nombre técnico unidades para hemodiálisis, de acuerdo a lo solicitado, por B.BRAUN MEDICAL S.A., con los Datos Identificatorios Característicos que figuran como Anexo I de la presente Disposición y que forma parte integrante de la misma.

ARTICULO 20 - Autorízanse los textos de los proyectos de rótulo/s y de instrucciones de uso que obran a fojas 7 y S a 17 respectivamente, figurando como Anexo II de la presente Disposición y que forma parte integrante de la misma.

ARTICULO 30 - Extiéndase, sobre la base de lo dispuesto en los Artículos precedentes, el Certificado de Inscripción en el RPPTM, figurando como Anexo III de la presente Disposición y que forma parte integrante de la misma

ARTICULO 40 - En los rótulos e instrucciones de uso autorizados deberá figurar la leyenda: Autorizado por la ANMAT, PM-669-24S, con exclusión de toda otra leyenda no contemplada en la normativa vigente.

ARTICULO 50- La vigencia del Certificado mencionado en el Artículo 3° será por cinco (5) años, a partir de la fecha impresa en el mismo.

ARTICULO 60 - Regístrese. Inscríbase en el Registro Nacional de Productores y Productos de Tecnología Médica al nuevo producto. Por Mesa de Entradas

Ū

"2013-AÑO DEL BICENTENARIO DE LA ASAMBLEA GENERAL CONSTITUYENTE DE 1813"

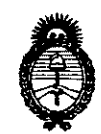

DISPOSICIÓN N. 5676

## Ministerio de Salud

Secretaría de Políticas, Regulación e Institutos  $A N M A T$ 

notifíquese al interesado, haciéndole entrega de copia autenticada de la presente Disposición, conjuntamente con sus Anexos I, II y III. Gírese al Departamento de Registro a los fines de confeccionar el legajo correspondiente. Cumplido, archívese.

Expediente Nº 1-47-16099/12-17

 $\leq$ 

 $M$ *ing*<sup>2</sup>

Dr. OTTO A. ORSINGHER **SUB-INTERVENTOR** AN.M.A.T.

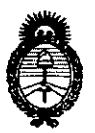

Ministerio de Salud Secretaría de Políticas, Regulación e Institutos  $A.M.M.A.T.$ 

# ANEXO I

DATOS IDENTIFICATORIOS CARACTERÍSTICOS del PRODUCTO MÉDICO inscripto en el RPPTM mediante DISPOSICIÓN ANMAT Nº ... $R \cdot R \cdot \nabla \cdot \nabla$ Nombre descriptivo: unidad para hemodiálisis

Código de identificación y nombre técnico UMDNS: 11-218- Unidades para hemodiálisis

Marca del producto médico: B.Braun

Clase de Riesgo: Clase III

Indicación/es autorizada/s: esta indicado para realizar y monitoriear tratamientos de hemodiálisis en pacientes con insuficiencia renal aguda o crónica y para tratamientos plasmáticos.

Modelo/s: Diapact CRRT; accesorios para tratamiento plasmático, vía arterial, vía venosa, via de sustitución/entrada del dializador, vía de ultrafiltración/salida del dializado, via de ultrafiltracion, bolsa de recogida, via de conexión, via de reinfusión del plasma, adaptador del filtro del plasma, conector para el filtro del plasma.

Accesorios del dispositivo: soporte para el filtro, cable para conectar la llamada a la enfermera, cable DCI, cable para transferencia de datos.

Opcionales: Interfaz del percusor Diapact (DPI), interfaz de datos Dipact (DDI)

Período de vida útil: 5 años el A/V System y 3 años los accesorios

Condición de expendio: Venta exclusiva a profesionales e instituciones sanitarias Nombre del fabricante: B.BRAUN AVITUM AG

Lugar/es de elaboración: AM Buschberg 1-34212 Melsungen-Alemania

Nombre del fabricante: B.BRAUN AVITUM AG

Lugar/es de elaboración: SCHWARZENBERGER WEG 73-79, 34212 Melsungen-Alemania

4

Expediente Nº 1-47-16099/12-1

DISPOSICIÓN Nº

5676

 $m$  $m$  $q<sup>2</sup>$ 

Dr. OTTO A. ORSINGHER **SUB-INTERVENTOR** .....<br>A.N.M.A.T.

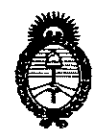

Ministerio de Salud Secretaría de Políticas, Regulación e Institutos  $A. N. M. A. T.$ 

**ANEXO II** 

TEXTO DEL/LOS RÓTULO/S e INSTRUCCIONES DE USO AUTORIZADO/S del PRODUCTO MÉDICO inscripto en el RPPTM mediante DISPOSICIÓN ANMAT Nº  $-5676$ 

 $\overline{\mathcal{L}}$ 

 $\ddot{\phantom{0}}$ 

 $\bar{z}$ 

 $\bar{z}$ 

Dr. OTTO A. ORSINGHER SUB-INTERVENTOR<br>A.N.M.A.T.

l,

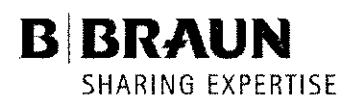

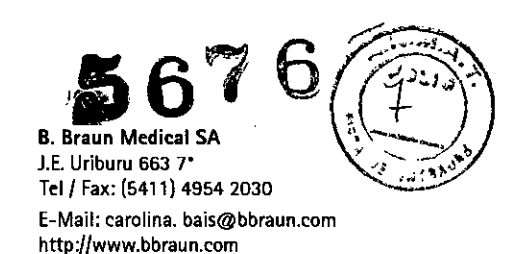

#### Modelo de rótulo

Importador: B. Braun Medical S.A. / Uriburu 663 2° (1027) Cap. Fed. - Argentina. Fabricante: B. Braun Avitum AG *I* Schwarzenberger Weg 73-79 - 34212 Melsungen - Alemania B. Braun Avitum AG *I* AM Buschberg 1 - 34212 Melsungen - Alemania

Diapact CRRT Aparato de hemodiálisis

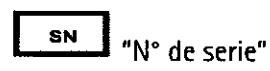

"Atención: Véase instrucciones de uso"

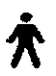

Grado de protección contra descargas eléctricas: equipo tipo B Clasificación según DIN EN 60601-1 / IEC 601-1"

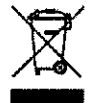

"desechar por separado de la basura normal"

No usar en presencia de gases anestésicos inflamables

Director Técnico: Farm. Mariano Peralta

Autorizado por la ANMAT, PM-669-24B

Condición de Venta: Venta exclusiva a profesionales e instituciones sanitarias.

LUIS EDELMAN PRESIDENTE<br>B. BRAUN MEDICAL S.A.

MARIANO PERALTA MUNU **D\rector 1éc ICO**

B. BRAUN MEDICAL S.A. . 134aO M,P' <sup>16268</sup> M.N.

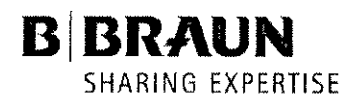

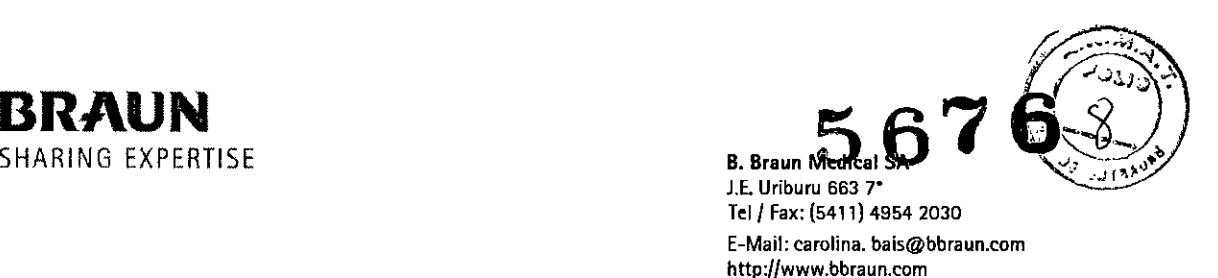

#### Modelo de instrucciones de uso

1. Importador: B. Braun Medical *SAl* Uriburu 663 2' (1027) Cap. Fed.- Argentina. Fabricante: B. Braun Avitum AG *I* Schwarzenberger Weg 73-79 - 34212 Melsungen - Alemania B. Braun Avitum AG / AM Buschberg 1 - 34212 Melsungen - Alemania

Diapact CRRT

Aparato de hemodiálisis

- 2.  $\mathbb{A}$  "Atención: Véase instrucciones de uso" •
- 3. ~ "Grado de protección contra descargas eléctricas: equipo tipo B Clasificación según DIN EN

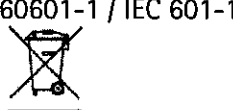

- 4. **In the section of separado de la basura normal**"
- 5. No usar en presencia de gases anestésicos inflamables
- 6. Director Técnico: Farm. Mariano Peralta
- 7. Autorizado por la ANMAT, PM-669-248
- 8. Condición de Venta: Venta exclusiva a profesionales e instituciones sanitarias.

#### 9. Contraindicaciones, peligros y precauciones especiales y otras consideraciones Contraindicaciones

No se conocen contraindicaciones para las hemodiálisis agudas y crónicas ni para los tratamientos plasmáticos.

El médico que atiende al paciente es responsable de la elección del tratamiento adecuado en función de los hallazgos médicos y analíticos y la salud y el estado generales del paciente.

#### Efectos secundarios

Puede aparecer hipotonía, náuseas, vómitos y calambres.

En muy pocos casos se han observado reacciones de hipersensibilidad producidas por los materiales de los tubos y filtros utilizados. A este respecto, se deberá consultar la información del producto que se proporciona con los consumibles.

#### Peligros y precauciones especiales

#### Situaciones de pacientes especiales

El sistema de diálisis sólo se puede usar por orden del médico responsable si el paciente padece una de las siguientes dolencias:

- Circulación inestable
- Hipopotasemia

#### ADVERTENCIA

En el caso de los pacientes con un peso corporal inferior a 30 kg, el concepto de seguridad de la diálisis debe ser más amplío que en los pacientes con más peso.

Diapact<sup>®</sup> CRRT no debe usarse con pacientes con un peso corporal inferior a 30 kg.

# Mantenimiento y cambio de los filtros

Con el fin de evitar la contamina ón cruzada entre los pacientes, los protectores del transductor de los sistemas de tubos elle se utilizan están equipados con filtros hidrofóbicos de 0,2- m. Si, a pesar de esta

EDELMAN PRESIDENTE B. BRAUN MEDICAL S.A.

MARIANO PERALTA MUNO Director **facnico** B. BRAUN MEDICAL S.A. 2 M.N. 1943E M.P. 16268

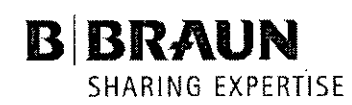

 $\bar{z}$ 

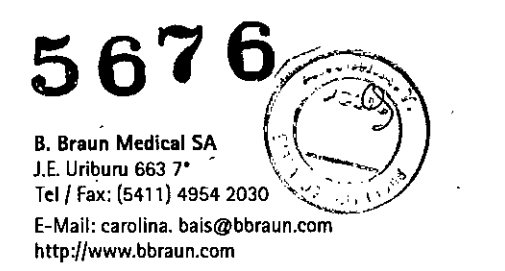

medida de protección, se introduce sangre en los protectores del transductor/sensores de presión que se hallan en el lado de la máquina, la máquina de diálisis sólo se puede volver a usar después de que el servicio técnico haya limpiado y desinfectado la máquina de forma adecuada.

#### Uso con un catéter venoso central

Para la aplicación cardíaca, es preciso un grado superior de protección frente a descargas eléctricas (tipo CF). Dado que por las lineas de suministro puede fluir corriente eléctrica, a través del filtro del liquido de diálisis, el dializador, el catéter, el paciente y cualquier objeto conductor situado cerca del paciente, debe realizarse la ecualización del potencial eléctrico. Las condiciones ambientales de las instalaciones han de ser conformes a la norma DIN VDE 0100 parte 710.

#### Interacción con otros aparatos

Cuando se utiliza la máquina de diálisis junto con otros dispositivos médicos, recomendamos conectar un dispositivo de ecualización de potencia, ya que se acumulan las corrientes de todos los aparatos conectados.

En casos individuales, se han observado interferencias con un monitor de ECG debido a las cargas electroestáticas del sistema de tubos en las bombas de infusión peristálticas.

Si se produce una arritmia, interrumpa el tratamiento y vuelva a registrar el ECG. Se recomienda seguir estrictamente las instrucciones de uso del fabricante del monitor de ECG y usar electrodos de calidad, en sus envases originales y no usados anteriormente, con el fin de garantizar una impedancia de contacto especialmente baja entre los electrodos de ECG y la piel del paciente y una colocación correcta de los electrodos. Asegúrese de que el electrodo de ECG está colocado en un lugar en el que se detecta una señal óptima.

#### Interacción electromagnética

Se ha desarrollado y comprobado la compatibilidad EMC de la máquina de diálisis de acuerdo con la norma CEI 601-1-2. No obstante, no se puede garantizar que no se produzca interacción electromagnética con otros dispositivos.

Ejemplos: teléfonos móviles, tomografia computerizada (TC).

Por este motivo, recomendamos usar teléfonos móviles y otros dispositivos que emiten radiaciones electromagnéticas potentes sólo a una distancia minima,.

Si hay instalados otros dispositivos médicos terapéuticos o de diagnóstico sobre o cerca del Diapact® CRRT o si hay instalados otros dispositivos no médicos cerca del Diapact® CRRT, el usuario debe asegurarse del correcto funcionamiento del Diapact® CRRT en estas combinaciones de dispositivos.

#### Transporte y almacenamiento (seco).

- Almacenar y transportar el equipo de diálisis en las siguientes condiciones ambientales
	- Temperatura -20 a +55 'C
	- Humedad relativa 10 % 90 % Presión atmosférica 700 - 1060 mbar

#### **Transporte**

Uso de las ruedas. Riesgo de daños si la máquina de diálisis se inclina  $\frac{1}{2}$  10°. Procure que dos o más personas transporten la máquina en escaldras o áreas inclinadas. No incline la máquina de diálisis más de 10°.

- Suelte los dos topes de las ruedas delanteras. •
- Empuje la máquina de dialisis sujetándola por las asas situadas en la parte posterior.
- Aplique los dos topes de las ruedas delanteras.

**LUIS EDELMAN** 

PRESIDENTE B. BRAUN MEDICA!. SA

NO **PERAL T MUf.¡OZ MA " . Director Téchico** B. BRAUN MEDICAL S.A.  $M. N. 1342U M.P. 1626B$  3

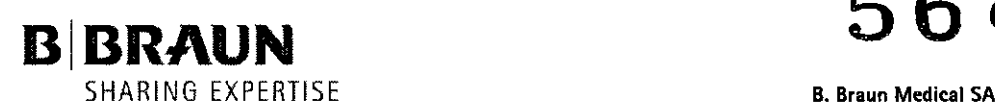

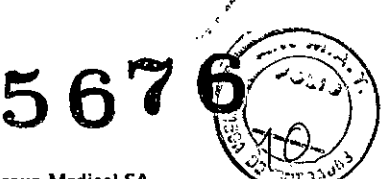

J.E. Uriburu 663 7" Tel / Fax: (5411) 4954 2030 E-Mail: [carolina.bais@bbraun.com](mailto:carolina.bais@bbraun.com) <http://www.bbraun.com>

#### Desplazamiento

Riesgo de daños debido a un transporte incorrecto (puntos de sujeción erróneos). No sujete la máquina por el soporte para el filtro ni por el poste para infusiones durante su transporte.

Riesgo de lesiones. Retire el poste para infusiones antes de desplazar la máquina.

Para desplazar la máquina de diálisis. puede sujetarla por la base. por su parte posterior. Retire el poste para infusiones tirando hacia fuera de su soporte.

- Suelte los topes de las ruedas.
- Incline la máquina de diálisis.
- Ponga en el suelo la máquina de diálisis.
- Aplique los topes de las ruedas.
- Vuelva a introducir el poste para infusiones en el soporte correspondiente.

#### 10. Instalación y puesta en servicio

#### Conexión eléctrica

La tensión de alimentación existente debe coincidir con la tensión especificada en la placa de caracteristicas técnicas.

No aplique cables de extensión ni adaptadores al cable de suministro eléctrico.

Las instalaciones eléctricas en la sala en la que se utilizará la máquina de diálisis han de cumplir las normas pertinentes. por ejemplo la VDE0100 parte 710 o las regulaciones de la CEI.

La máquina de diálisis debe conectarse a tierra de forma adecuada.

#### Áreas potencialmente explosivas

La máquina de diálisis no debe utilizarse en áreas con riesgo de explosión.

#### Encendido y apagado

• En el caso de daños que puedan poner en peligro el uso seguro de la máquina, la máquina de diálisis no deberá utilizarse. Póngase en contacto con el servicio de atención al cliente responsable.

• Encienda la máquina de diálisis sólo después de que haya alcanzado la temperatura ambiente .

• Tenga en cuenta los requisitos del lugar de instalación.

#### Encendido y apagado intencionado

Pulse el interruptor principal.

La máquina de diálisis pasa de ENCENDIDO a APAGADO o viceversa.

#### Pulsado accidental del interruptor principal

En el caso de que se apague accidentalmente la máquina de diálisis al pulsar el interruptor principal durante una sesión de diálisis, haga lo siguiente:

Vuelva a pulsar el interruptor principal.

La máquina de diálisis sigue con el tratamiento.

Si se interrumpe la corriente eléctrica a causa de una interrupción del suministro eléctrico o del apagado de la máquina, el estado del tratamiento y los parámetros se conservan durante 4 horas en la fase de preparación y durante 30 minutos durante la fase de tratamiento.

#### 11. Encendido y pruebas iniciales

Encienda el Diapact<sup>®</sup> CRRT pulsando el interruptor de encendido ON/OFF (I/O) situado en la parte

posterior de la máquina. El dispositivo inicia la prueba ROM.<br>Compruebe que las teelas **AO** y **EO** están encendidas durante la prueba ROM. Después de la prueba ROM se realiza la prueba de pantalla <sub>ER A</sub>l LA MUNOZ

LÚIS EDELMAN **PRESIDEKTE BRAUN** 

**Director 1 ecnico** B. BRAUN MEDICAL S.A. M.N. 12480 M.P. 16268

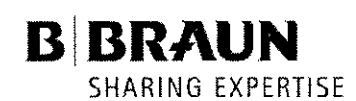

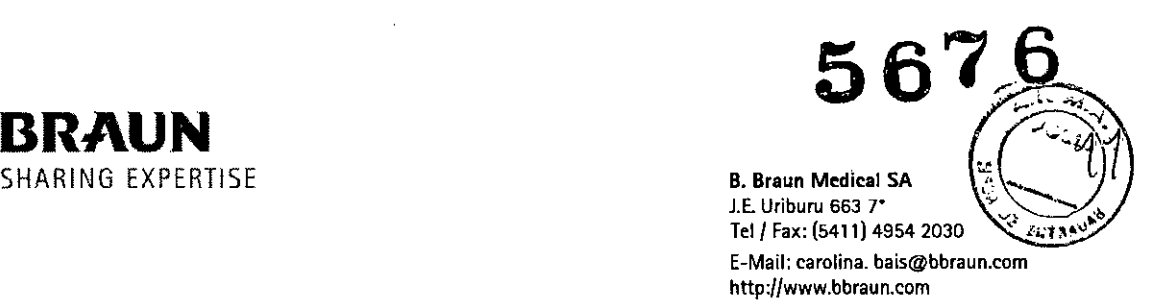

Compare las líneas de caracteres del campo del supervisor y confirme pulsando la tecla  $\blacksquare$ si ambas series son iguales.

Mientras pulsa la tecla 1111, se activa durante 2 segundos el timbre del sistema de seguridad. Compruebe que se escucha este timbre.

Si la prueba de pantalla se realiza correctamente, se pasa a la prueba de célula de carga vacia. Compruebe si el soporte para bolsas está vacio.

Confirme pulsando la tecla 111 que los valores de peso se encuentran dentro del intervalo permitido. La desviación máxima entre ambos valores mostrados es de  $\pm$  60 g, y los valores no pueden superar -60 y +60 g.

### Selección del tratamiento

Una vez se hayan realizado correctamente las pruebas automáticas iniciales, la máquina pasa a la pantalla <SELECCIONARTERAPIA> para que se seleccione el tipo de tratamiento. El tratamiento de diálisis <CONTINUO> está seleccionado por defecto.

Para seleccionar los tratamientos de diálisis <INTERMITENTE>, <RECAMBIO OE PLASMA> o

 $\leq$ ADSORCION/PERFUSION> use las teclas  $\geq$ 

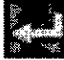

Confirme pulsando la tecla

En la siguiente pantalla se muestran las opciones de tratamiento posibles.

Si selecciono <CONTINUO> La opción <CWH> está seleccionada por defecto. Seleccione <CWHD>

<CWHFD> <SCUF> o <CWH> por medio de las teclas Si selecciono <INTERMITENTE> la opción <HEMOFILTRACION> está seleccionada por defecto.

Seleccione <HEMOFILTRACION> <HEMODIALISIS> o <DIAL ALTO FLUJO> por medio de las teclas

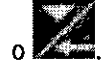

Confirme la selección pulsando la tecla

La tecla  $\Box$  se ilumina y se muestra la opción seleccionada en el campo del supervisor.

Pulse la tecla 1100 para confirmar el tipo de tratamiento seleccionado.

Si no se confirma la selección pulsando la teclalesta, el dispositivo vuelve automáticamente a la pantalla <SELECCIONAR TERAPIA> donde se puede seleccionar el tipo de tratamiento.

### Deshacer la selección

> y confirmando con la tecla **1111** e se selecciona el tipo de tratamiento.  $\sum_{\text{no}}$  a <VOLVER SELECCIO

Preparación

ViS EDELMAN **PRESIDENTE B. BRAUN MEDICAL S.A.**  MARIANO PERALTA MUNOZ **Olrectpf <sup>i</sup> llcnico B. BRAUN MEDICAL S.A.** M.N: 19436 M.P. 16268

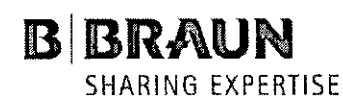

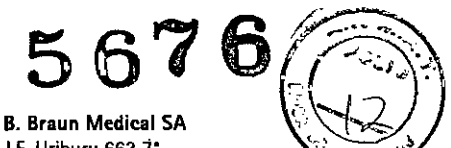

**lE. Uriburu 663 1"** Tel/ Fax: (5411) 4954 2030 **E-Mail: [carolina.bais@bbraun.com](mailto:carolina.bais@bbraun.com)** http://www.bbraun.com

Después de seleccionar y confirmar el tipo de tratamiento, en la pantalla se muestra la siguiente pantalla <PREPARACION>.

Se realizan varias pruebas. Se muestra la prueba correspondiente en el campo de estado del tratamiento.

#### Instalación del material consumible

Cuando las pruebas se han completado satisfactoriamente, en la pantalla <PREPARACION>aparece el mensaje <Cheq.disposit.finalizado>, así como los pasos necesarios para configurar la máquina.

Siga las instrucciones que aparecen en la pantalla y configure el aparato.

#### Cebado

Después de configurar los consumibles y comprobar las conexiones, seleccione <CEBADO> y confírmelo

#### pulsando la tecla l

Comienza el programa de cebado automático. En el campo de estado del tratamiento se muestra el paso correspondiente en el que se encuentran los procesos y la prueba.

No mueva el Diapact@ CRRT durante la calibración de las constantes de la bomba. Si se altera la calibración, ésta se repetirá.

Después de terminar la fase de preparación, el sistema emite una señal acústica y muestra en la pantalla <PREPARACION>el mensaje <Listo para terapia> en el campo de estado del tratamiento.

Retire la bolsa con la solución de cloruro sódico de la célula de carga y fijela al poste para infusiones.

Asegúrese de que están abiertas todas las pinzas correspondientes.

Seleccione <INGRESAR TERAPIA> y confírmelo pulsando la tecla  $\blacksquare$ El aparato pasa automáticamente a <PROGRAMARPARAMETROS>.

### Configuración de los parámetros

#### Configuración de los parámetros importantes para la seguridad

Los parámetros importantes para la seguridad se muestran sobre un fondo negro.

Active <FLUJO UF (NETO)> pulsando la tecla **Integral**. El valor se muestra a la inversa sobre un fondo negro.

Si el valor es correcto, confírmelo pulsando la tecla l

Para cambiar el valor, pulse la tecla **111** para aumentarlo o la tecla **111** para reducirlo.

Confirmelo pulsando la tecla **1111.** En ambos casos el valor real se muestra en el campo del supervisor de forma intermitente sobre un fondo negro.

Compare el valor mostrado en el campo del supervisor con el valor mostrado en el campo de los

parámetros del lado del liquido y, si son iguales, confírmelo pulsando la tecla

Los cambios en los parámetros importantes para la seguridad deben confirmarse siempre pulsando la

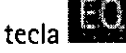

Si no se confirman les datos relativos a la seguridad, tanto si se han cambiado como si no, el sistema no inicia el tratamiento.

Configuración de los parámetros de tratamiento TELMAN ESIOENTE BRAUN MEDICAL S.A.

MARIAV<del>O FERAL</del>A MUNOZ  $\epsilon$ Director Tronico B. SRAUN MEDICAL S.A.  $M: N: 14480 M P: 16268$ 

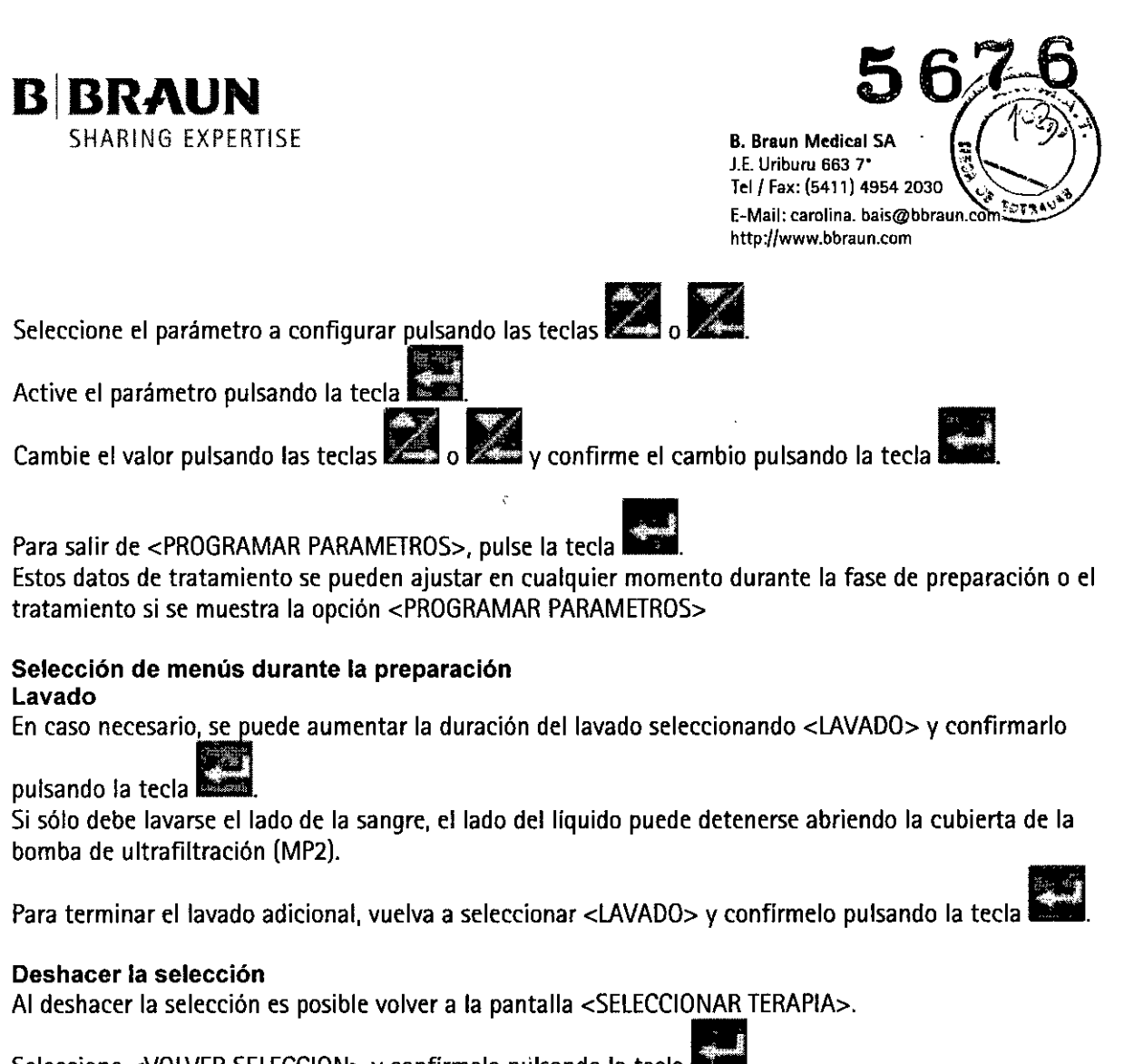

Seleccione <VOLVER SELECCION> y confirme lo pulsando la tecla

#### Tratamiento

Para pasar de <PREPARACION> a <TERAPIA>, seleccione <INGRESAR TERAPIA> y confírmelo pulsando

la tecla l

Confirme el inicio del tratamiento pulsando la tecla que parpadea 11. mientras <TERAPIA> parpadea en el campo del supervisor.

El Diapact" CRRT está en el estado de tratamiento. como se indica en el campo de estado del tratamiento.

Confirme la recalibración de la fuga de sangre pulsando la

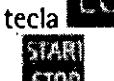

Inicie la bomba de sangre para circulación pulsando la tecla **1102**.

# Conexión del paciente

Detenga la bomba de sangre.

Conecte la vía arterial al acceso arterial del paciente.

Inicie la bomba de sangre y ajuste la velocidad del flujo mediante las teclas Compruebe que la presión de retirada (presión arterial, PA) se entuentra en el intervalo indicado. Cuando la Sangre comienza a llenar la vía venosa, detenga la bomba de sangre y conecte la vía venosa al acceso venoso del paciente.

/ LUIS EDELMAN PRESIOENTE B. BRAUN MEDICAL S.A.

MARIANO DEPALLA MUNOZ Director Tocnico B. BRAUN MEDICAL S.A. M,N. 13430 M,P. 16268 7

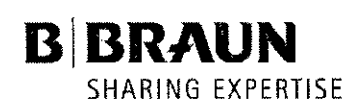

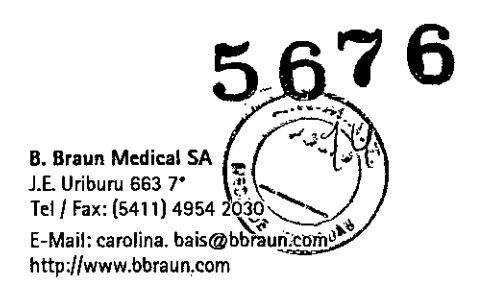

Vuelva a iniciar la bomba de sangre y ajuste el flujo de sangre lentamente en función del estado del paciente.

Compruebe que los valores de presión arterial y venosa mostrados en la pantalla se encuentran dentro del intervalo normal.

Durante el tratamiento, la cámara arterial debe estar llena aproximadamente hasta la mitad y la cámara venosa hasta aproximadamente el 80%.

#### Inicio del tratamiento

Después de que la sangre haya circulado durante 2-3 minutos sin alarmas, se puede iniciar el tratamiento.

Seleccione <TERAPIA> y activelo pulsando la tecla l

<TERAPIA> en el campo de selección de menú aparece en color negro y se indica en el campo de estado del tratamiento <Funcionando>.

En este momento, el tratamiento se está realizando y se muestra una vista general de los parámetros. En los lados de la pantalla de la sangre y el flujo se muestran los datos actuales de presión y flujo. ADVERTENCIA

Riesgo de pérdida de sangre y contaminación del paciente

En tratamientos continuos, el segmento de la bomba puede resultar dañado con el paso del tiempo. Con el fin de evitar el riesgo de que el segmento de la bomba resulte dañado se recomienda cambiar la via cada 72 horas como máximo.

Selección de menús durante el tratamiento Vista general de los valores totales

Seleccione <OBSERVAR TOTALES> y confirmelo pulsando la tecla

Para volver a la pantalla <OBSERVAR PARAMETROS> seleccione <OBSERVAR TOTALES> y, a

continuación, pulse la tecla

#### Reajuste del tratamiento

<REINICIAR TERAPIA> permite ajustar a cero los valores actuales del volumen de sangre tratada, el tiempo de tratamiento y el volumen de ultrafiltración.

Los siguientes volúmenes y el tiempo se añaden a partir de los valores marcados con  $\Sigma$ .

Esto permite seguir los datos durante un cierto segmento de tiempo del tratamiento. El sistema puede avisar al usuario para que realice un reajuste del tratamiento configurando el parámetro del tiempo de tratamiento para el periodo necesario.

Seleccione <REINICIAR TERAPIA> y confirmelo pulsando primero la tecla 111 y, a continuación, la

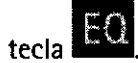

#### Vista general de la presión

<OBSERVAR PRESIONES> ofrece una visión general de las presiones/registradas en el sistema.

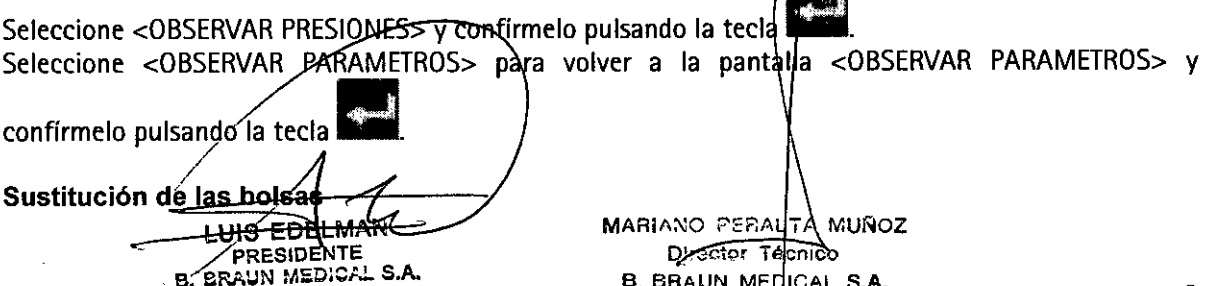

M.N. 13430 M.P. 16268

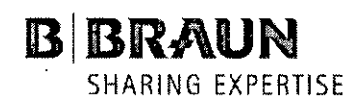

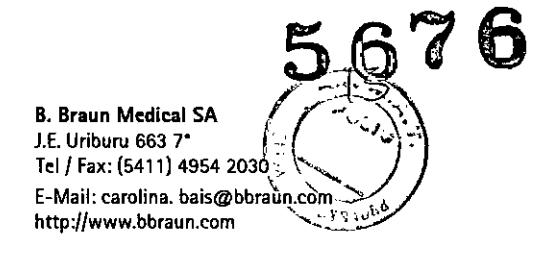

La opción <CAMBIAR BOLSA> permite sustituir las bolsas de líquidos durante el tratamiento en curso.

Seleccione <CAMBIAR BOLSA> y confirmelo pulsando la tecla

La bomba de ultrafiltración (MP2) se detiene. La bomba de sangre (MP1) sigue funcionando. Sustituya la(s) bolsa(s).

Abra la clavija rompible si va a sustituir las bolsas con la solución de sustitución.

Cierre la via equipada con el tapón si va a sustituir la[s) bolsa(s) de recogida.

Después de sustituir las bolsas, desactive <CAMBIAR BOLSA> pulsando la tecla l El tratamiento continúa automáticamente.

#### Final del tratamiento

Seleccione <FIN DE TERAPIA> y confirmelo pulsando la tecla

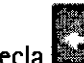

La bomba de ultrafiltración (MP2) se detiene. La bomba de sangre (MP1) sigue funcionando a menor velocidad (50 ml/min).

### Desconexión del paciente

Confírmelo pulsando la tecla

Detenga la bomba de sangre (MP1).

Desconecte la via arterial del acceso arterial del paciente y conéctela a una bolsa con solución salina isotónica.

Inicie la bomba de sangre y devuelva la sangre del circuito extracorpóreo al paciente.

Detenga la bomba de sangre (MP1) justo antes de que la solución salina isotónica entre en el paciente. Desconecte la vía venosa del acceso venoso del paciente.

Retire los materiales desechables y las soluciones del dispositivo.

Elimine los materiales desechables y los líquidos que se han extraido del dispositivo.

Los datos del tratamiento se conservan en la máquina durante 30 minutos. Se pueden recuperar si se enciende el Diapact<sup>®</sup> CRRT durante este período de tiempo.

#### Selección de menú al final del tratamiento

#### Vista general de los valores totales

La opción <OBSERVAR TOTALES> muestra el resumen de los datos esenciales del tratamiento descritos.

Seleccione <OBSERVAR TOTALES> y confirmelo pulsando la tecla l

Para volver a la pantalla <FIN DE TERAPIA>, seleccione <OBSERVAR TOTALES> y confirmelo pulsando la

tecla l

#### Recalibración de la fuga de sangre

La función <FUGA SGRE. CALIB.> permite la recalibración del detector de fugas de sangre en el caso de que se produzcan alarmas no aceptables (p. ej., concentración elevada de bilirrubina en el plasma).

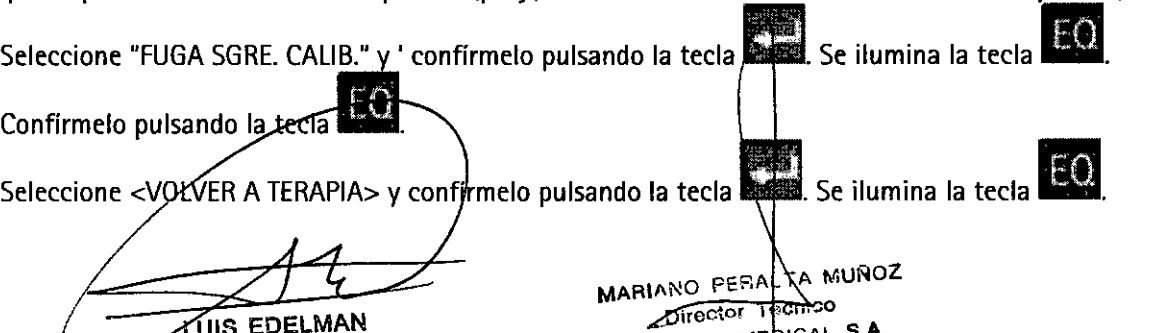

UIS EDELMAN PRESIDENTE B. BRAUN MEDICAL S.A.

B BRAUN MEDICAL S.A. M.M. 10484 M.P. 16258

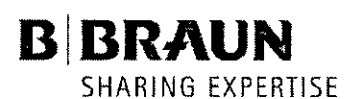

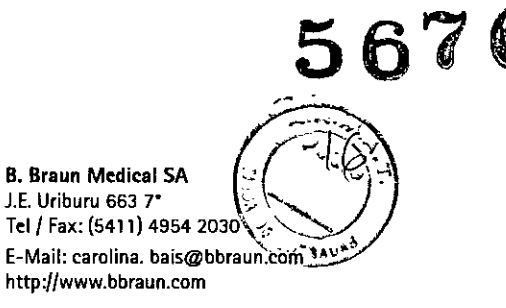

Confirmelo pulsando la tecla

Adapte el flujo de sangre al valor inicial.

Inicie <TERAPIA> pulsando la tecla l

#### PELIGRO

Riesgo de pérdida de sangre del paciente y de hemólisis

Antes de la recalibración del detector de fugas de sangre, se debe comprobar detenidamente que el hemofiltro no presenta fugas de sangre ni hemólisis.

Se recomienda recoger una muestra (al menos 2 mi) del puerto de inyección de la via de filtrado y analizar los niveles de eritrocitos *ylo* hemoglobina libre.

La recalibración de fugas de sangre sólo debe realizarse si estas pruebas son negativas.

La bomba de ultrafiltración no se volverá a iniciar hasta que se haya completado la calibración de fugas de sangre.

#### Vuelta al tratamiento

La opción <VOLVERA TERAPIA> le permite volver al tratamiento terminado recientemente.

Seleccione <VOLVER A TERAPIA> y confirmelo pulsando la tecla 21. Se ilumina la tecla 21.

Confirmelo pulsando la tecla .

Vuelva a iniciar el tratamiento pulsando la tecla l

#### Nuevo tratamiento

La opción <TERAPIA NUEVA> permite iniciar un nuevo tratamiento inmediatamente después del que acaba de terminar. El dispositivo pasa directamente a la selección del tratamiento.

Seleccione <TERAPIA NUEVA> y confirmelo pulsando la tecla 11. Se ilumina la tecla 1

Confirmelo pulsando la tecla **•...** 

#### PELIGRO

Riesgo de pérdida de sangre e infección del paciente

Con el objeto de garantizar un tratamiento seguro para el paciente, los materiales consumibles (sistema de tubos, hemofiltro, soluciones) usados en el tratamiento recién terminado deben sustituirse.

12. Mantenimiento y limpieza Limpieza exterior

ADVERTENCIA Riesgo de descarga eléctrica y fuego. Asegúrese de que no se introduce ningún líquido en la máquina.

ADVERTENCIA Daños on la superficie causados por sustancias desconocidas. Asequrese de que el desinfectànte sea cloro activo purd.

Limpie las piezas de la carcasa y el *monitor con productos de limpieza basados en etanol (máx. 70%)* o isopropánol (máx. 60%).

**⊏¥Ft:MAN** PRESIDENTE B. BAAUN MEDICAL SA

MARIANO PERALTA MUNOZ *<u>Director</u>* Técnico B. BRAUN MEDICAL S.A. M.N. 18480 M.P. 16268

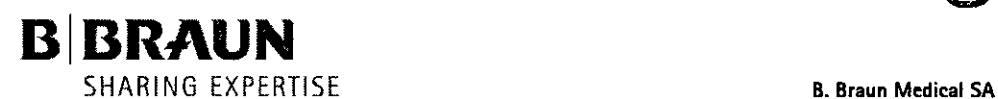

 $\mathcal{A}$ 

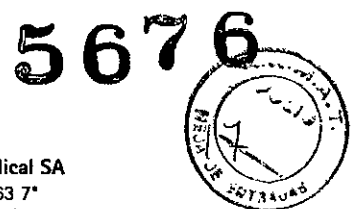

lE. Uriburu 663 7" *Tell* Fax: (5411) 4954 2030 E-Mail: [carolina.bais@bbraun.com](mailto:carolina.bais@bbraun.com) <http://www.bbraun.com>

Los productos con hipoclorito no pueden superar una concentración del 0,1% y no se pueden utilizar sobre la pantalla del monitor.

Utilice los productos de limpieza y desinfección sólo según las instrucciones de uso correspondientes.

#### Comprobación de la seguridad técnica y de servicio Mantenimiento

Se recomienda realizar el mantenimiento a intervalos regulares de 12 meses como máximo. Estas tareas de mantenimiento incluyen la comprobación del funcionamiento correcto de la máquina de diálisis y la sustitución de las partes consumibles para garantizar el funcionamiento correcto de la máquina de diálisis.

Este mantenimiento regular sólo lo pueden realizar personas autorizadas.

### Manual de servicio y formación técnica

Comprobación de la seguridad técnica (TSC) Las comprobaciones de las máquinas de diálisis deben realizarlas personas a las que se haya formado

correctamente o que tengan la experiencia necesaria y no precisen de instrucciones para realizar dicha comprobación.

l.UIS EDELMAN PRESIDENTE **B. BRAUN MEDICAL S.A.**  MARIANO PEZAL-A SUNOZ **Prrector Técnico** B. BRAUN MEDICAL S.A. M;N: 12138 M.P 16268

11

"2013- AÑO DEL BICENTENARIO DE LA ASAMBLEA GENERAL CONSTITUYENTE DE 1813"

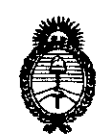

Ministerio de Salud Secretaría de Políticas, Regulación e Institutos  $A.M.M.A.T.$ 

#### ANEXO III

#### **CERTIFICADO**

Expediente Nº: 1-47-16099/12-1

El Interventor de la Administración Nacional de Medicamentos, Alimentos y Tecnología Médica (ANMAT) certifica que, mediante la Disposición Nº  $\mathbf{D}.\langle \mathbf{D}.\mathbf{N}\rangle$ .  $\mathbf{D}$  de acuerdo a lo solicitado por B.BRAUN MEDICAL S.A., se autorizó la inscripción en el Registro Nacional de Productores y Productos de Tecnología Médica (RPPTM), de un nuevo producto con los siguientes datos identificatorios característicos:

Nombre descriptivo: unidad para hemodiálisis

Código de identificación y nombre técnico UMDNS: 11-218- Unidades para hemodiálisis

Marca del producto médico: B.Braun

Clase de Riesgo: Clase III

Indicación/es autorizada/s: esta indicado para realizar y monitoriear tratamientos de hemodiálisis en pacientes con insuficiencia renal aguda o crónica y para tratamientos plasmáticos.

Modelo/s: Diapact CRRT; accesorios para tratamiento plasmático, vía arterial, vía venosa, via de sustitución/entrada del dializador, vía de ultrafiltración/salida del dializado, via de ultrafiltracion, bolsa de recogida, via de conexión, via de reinfusión del plasma, adaptador del filtro del plasma, conector para el filtro del plasma.

Accesorios del dispositivo: soporte para el filtro, cable para conectar la llamada a la enfermera, cable DCI, cable para transferencia de datos

Opcionales: Interfaz del percusor Diapact (DPI), interfaz de datos Dipact (DDI)

 $\sqrt{2}$ 

# ..//

Período de vida útil: 5 años el A/V System y 3 años los accesorios

Condición de expendio: Venta exclusiva a profesionales e instituciones sanitarias

Nombre del fabricante: B.BRAUN AVITUM AG

Lugar/es de elaboración: AM Buschberg 1-34212 Melsungen-Alemania

Nombre del fabricante: B.BRAUN AVITUM AG

Lugar/es de elaboración: SCHWARZENBERGER WEG 73-79, 34212 Melsungen-Alemania

Se extiende a B.BRAUN MEDICAL S.A. el Certificado PM-669-24S, en la Ciudad de Buenos Aires, a  $\dots \dots 0.6$ .SEP.2013....., siendo su vigencia por cinco (5) años a contar de la fecha de su emisión.

DISPOSICIÓN Nº 5676

Dr. OTTO A. ORSINGHER SUB INTERVENTOR A.N.M.A.T.